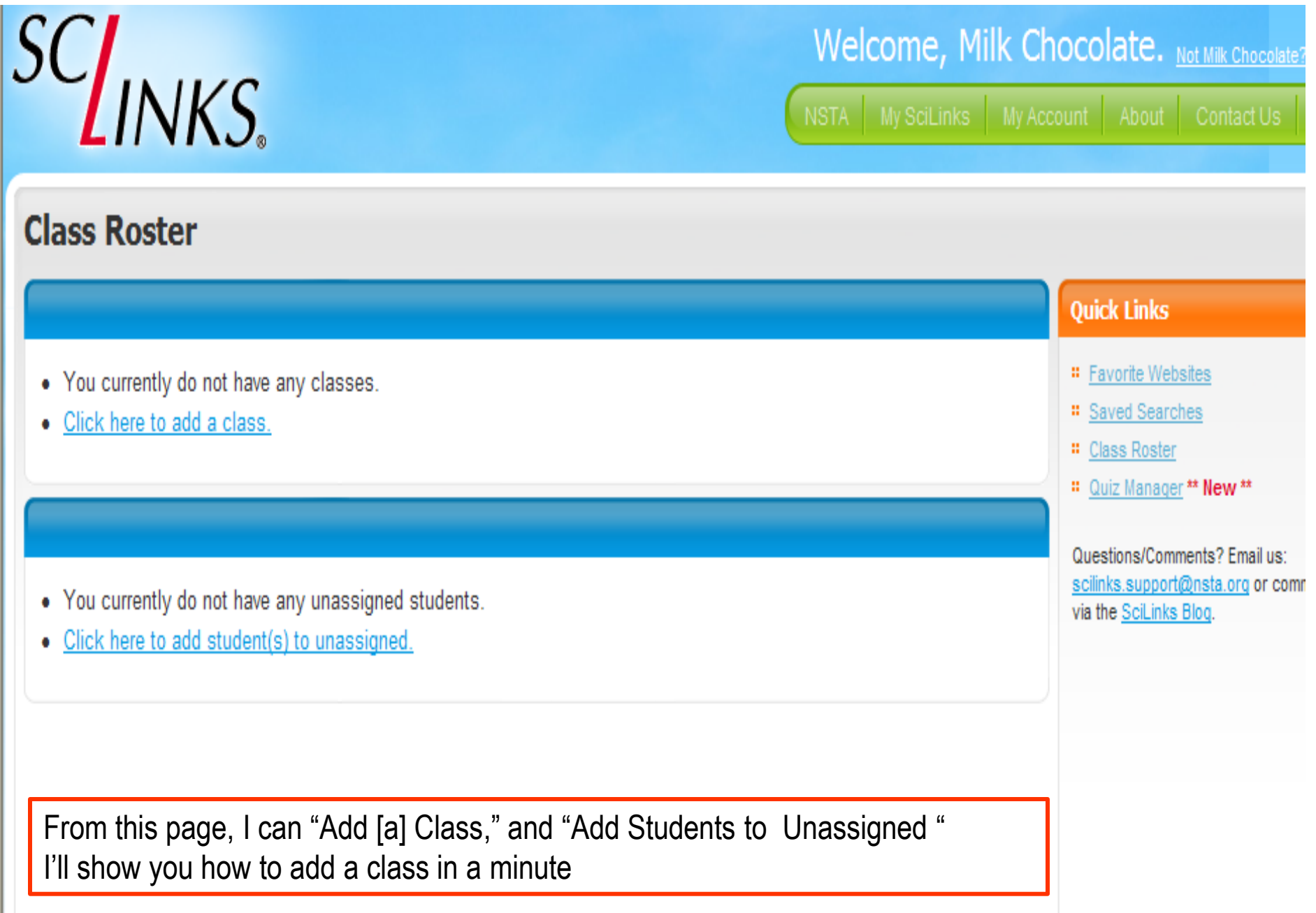

# $SG_{INKS}$

# Welcome, Milk Chocolate. Not Milk Choco

**U. Collinie Michaelms About Contact** 

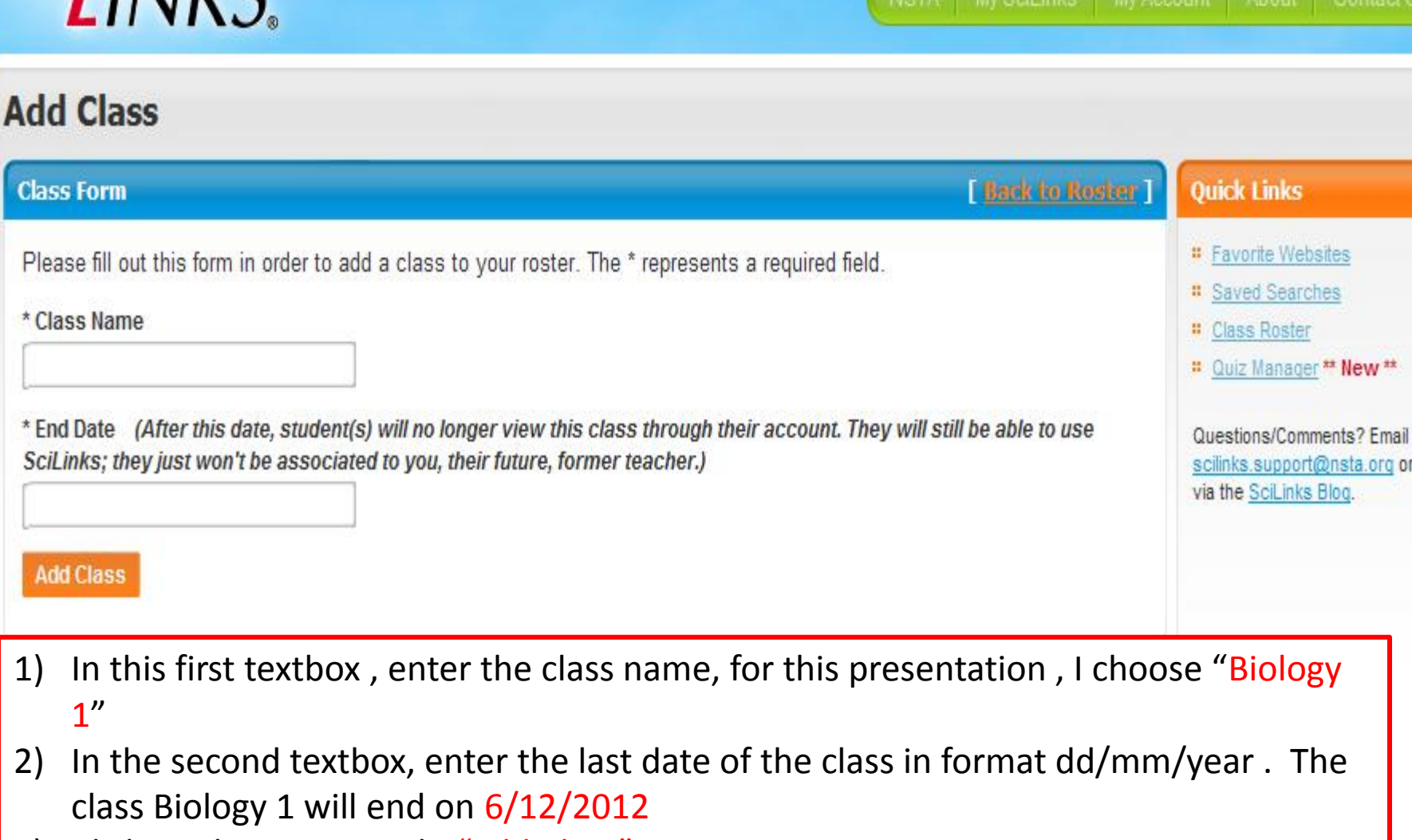

3) Click on the orange tab "Add Class"

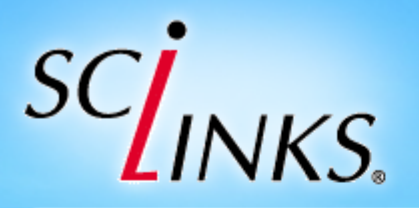

### Welcome, Milk Chocolate. Not Milk Choc

NSTA My SciLinks My Account About Contact L

## **Add Class - Completed**

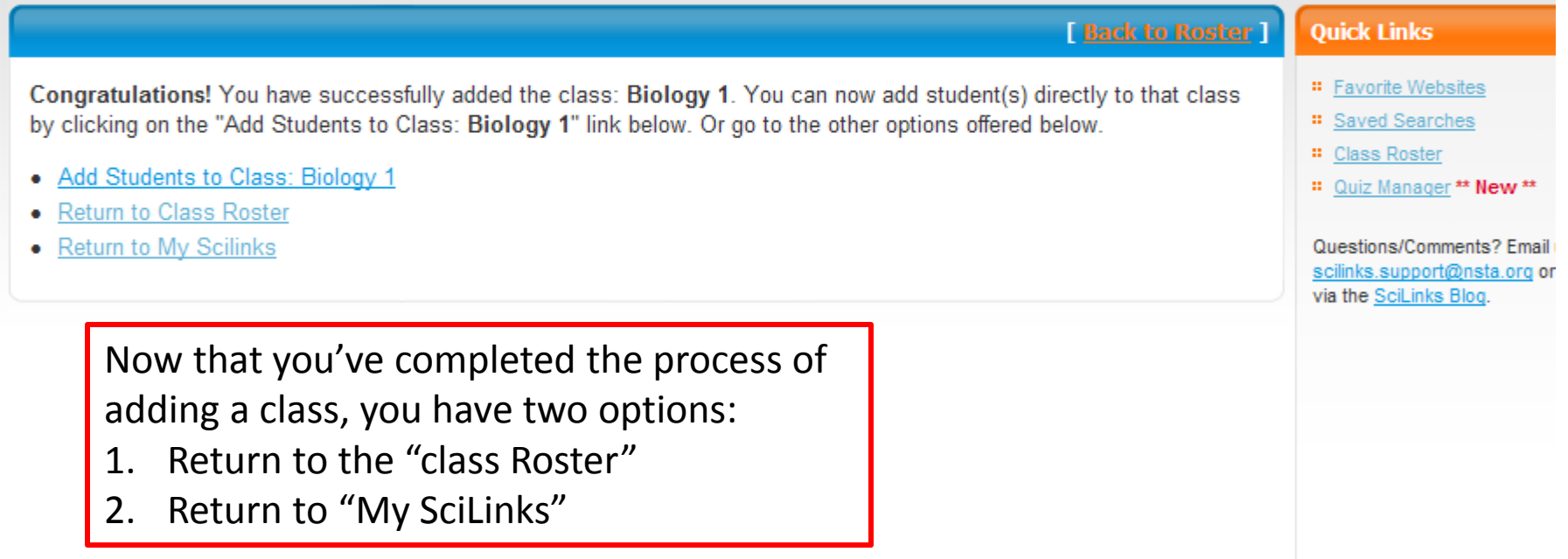

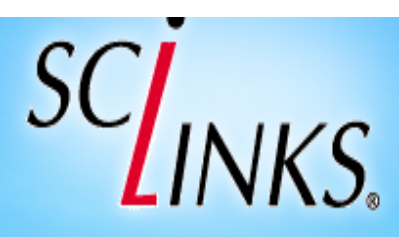

# Welcome, Milk Chocolate. Not Milk Chocolate?

NSTA My SciLinks My Account About Contact Us

# **Add Students to Class: Biology 1**

#### **Add Student Form**

Please complete this brief form to add a student to this class. Repeat as necessary. \* All fields required. Note, as you add students, you will see their login information in a table below.

\* First Name

\* Last Name

\* Password

(We've auto-generated a password for your students. You may change, but for ease of use, consider using a consistent password for all students in this class. Write the password down and provide it to your students. Students may change their passwords later; to ensure privacy, we don't reveal their passwords to you. If you reset their password, you will need to communicate the new password to them)

biology1

**Add Student** 

#### **Back to Roster**

I'm going to click on "Add Student(s) to Class" (Biology 1) Anyhow, I'll add my new transfer student. Kinder Buenos. I enter his first name. his last name. Not, SciLinks suggests a password that is a compressed form of the class name, easy to remember, but I can change it if I wish.

I click on "Add student"

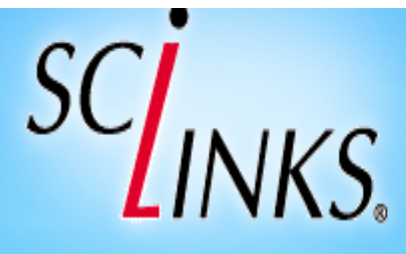

**As the contract** 

Welcome, Milk Chocolate. Not Milk Choco

NSTA | My SciLinks | My Account | About | Contact U

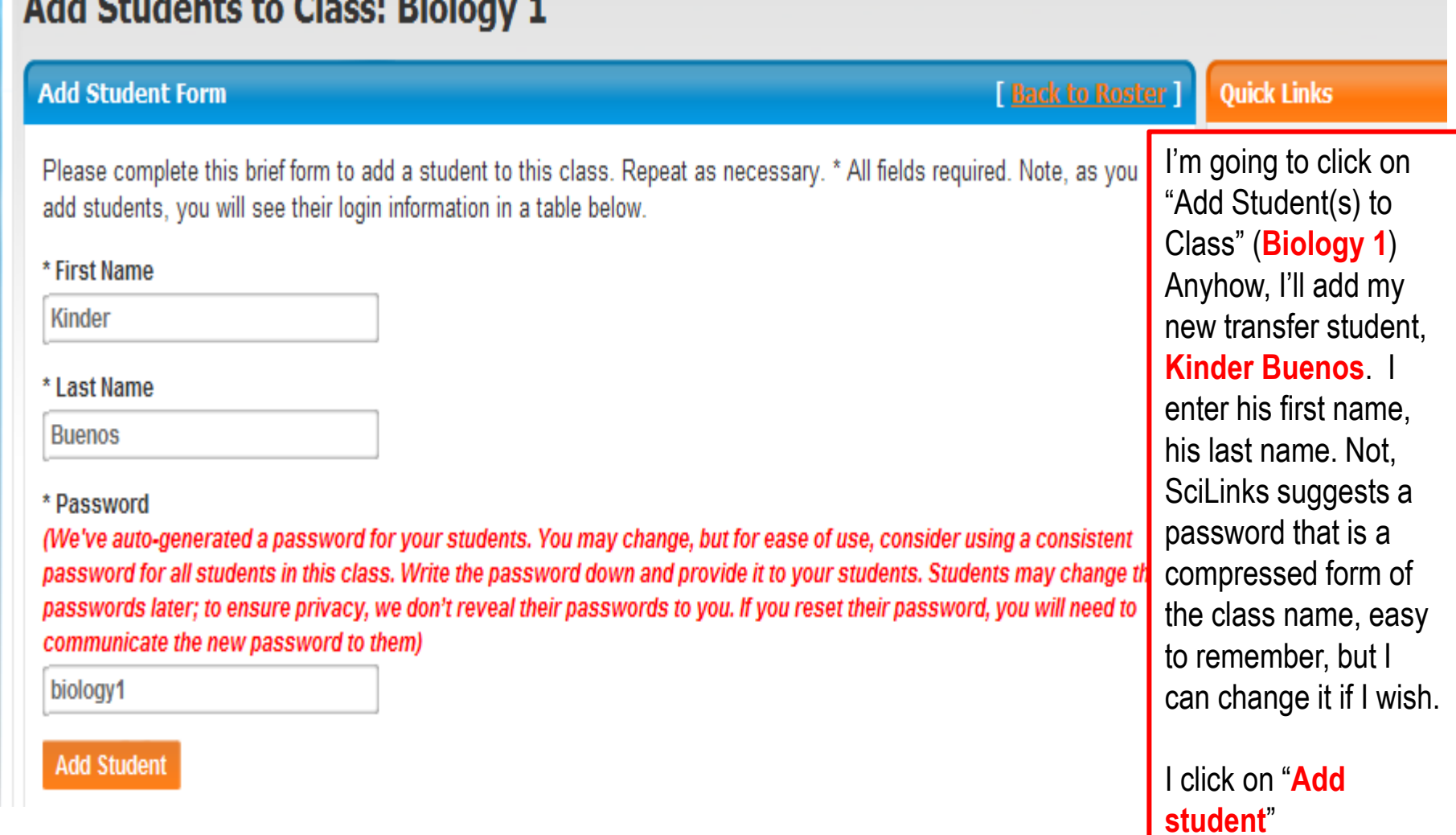

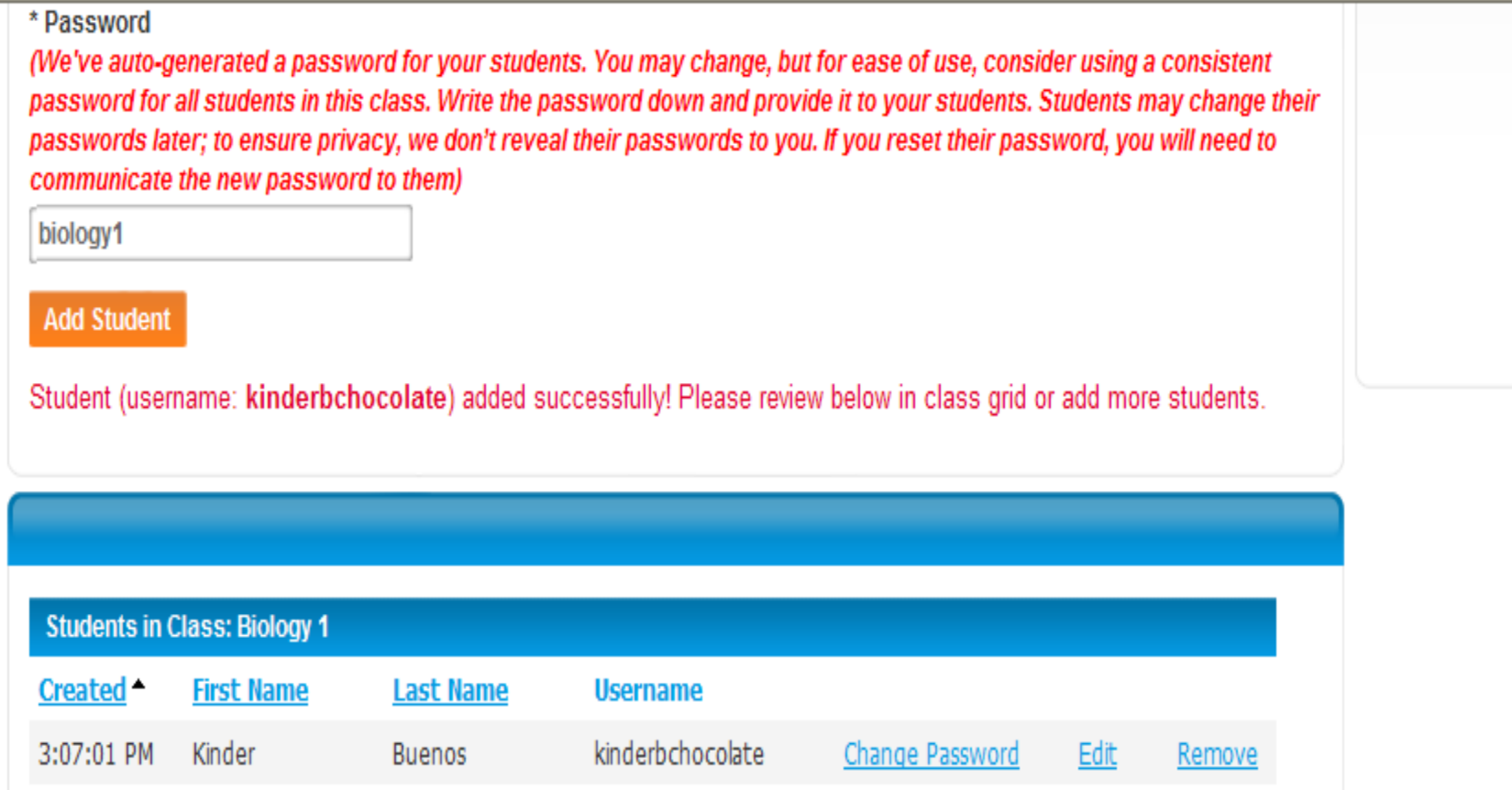

SciLinks responds by re-hashing the action *taken* (see line in red), and adds Buenos' information to the roster below. Note that SciLinks also offers a username, a concatenation of Buenos' first name, his last initial, and the teacher's last name.

So, to add a student, you need only submit two bits of information, first and last name, and SciLinks does the rest.

You'll be able to export a class roster in text form, to make it easier to pass the usernames and passwords along to your students.

When they log in, they'll be associated to you, so they'll start to see your saved searches and favorites, and in a month, they should be able to view assignments you send their way.

# $SU_{1NKS_{s}}$

NSTA My SciLinks My Account About Contact Us

# **Class Roster**

#### Classes [ Add Class ]

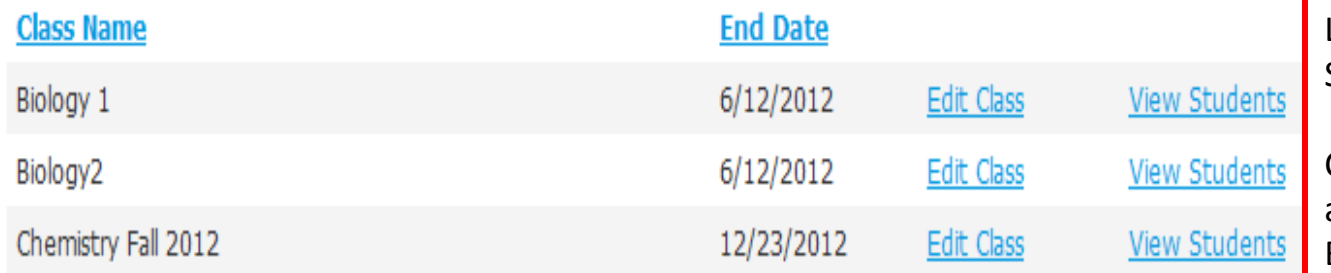

#### **Students in Class: Biology 1 | Add Student(s) to Class |**

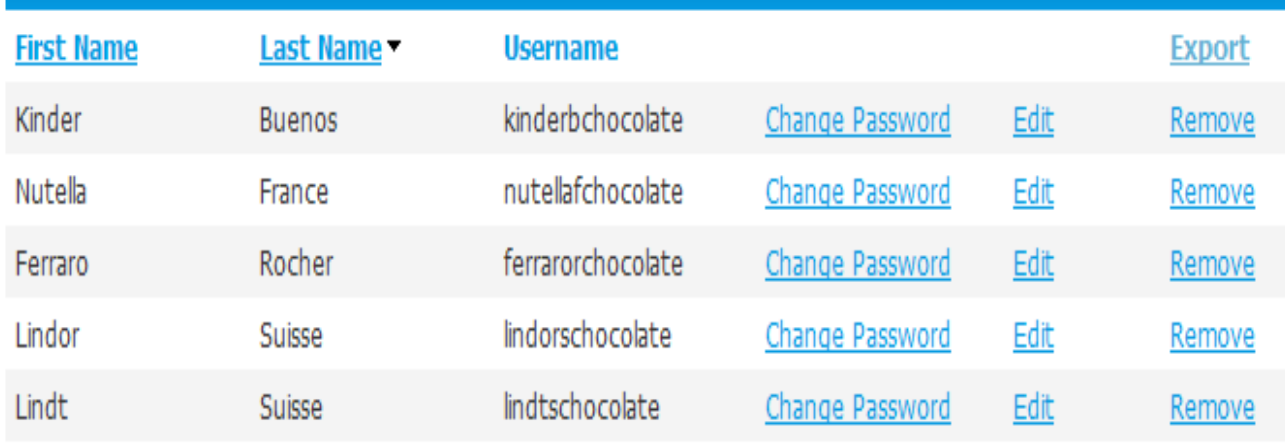

Click on "View Students" reveals those I've already associated to the Biology 1. Kinder Buenos; Nutella France, Ferraro Rocher; Lindor Suisse; and Lindt Suisse.

Click on export will display all students from class Biology 1 in a spreadsheet: first name, last name and username. SciLinks will not reveals students passwords to their teachers You can also change a student password from class Biology 1 by clicking on 'Change Password"

Click on edit will allow you to update a student's information from class Biology 1.